### **МИНИСТЕРСТВО ОБРАЗОВАНИЯ И НАУКИ РОССИЙСКОЙ ФЕДЕРАЦИИ, МИНИСТЕРСТВО ОБРАЗОВАНИЯ И НАУКИ КЫРГЫЗСКОЙ РЕСПУБЛИКИ**

ГОУ ВПО Кыргызско-Российский Славянский университет

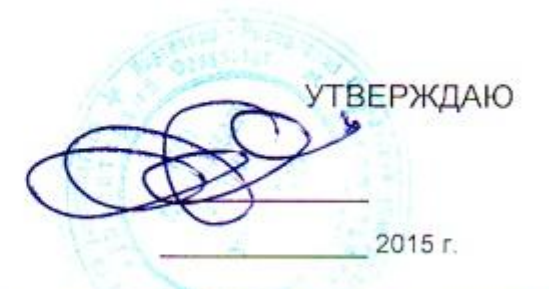

# МОДУЛЬ: ЕСТЕСТВЕННО-НАУЧНЫЙ **Математика и информатика**

рабочая программа дисциплины (модуля)

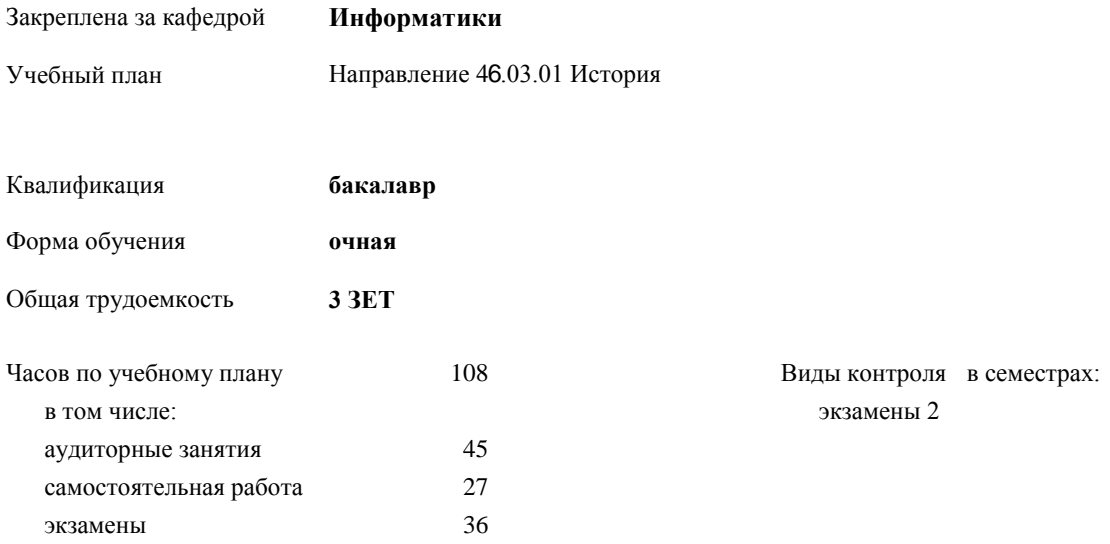

#### **Распределение часов дисциплины по семестрам**

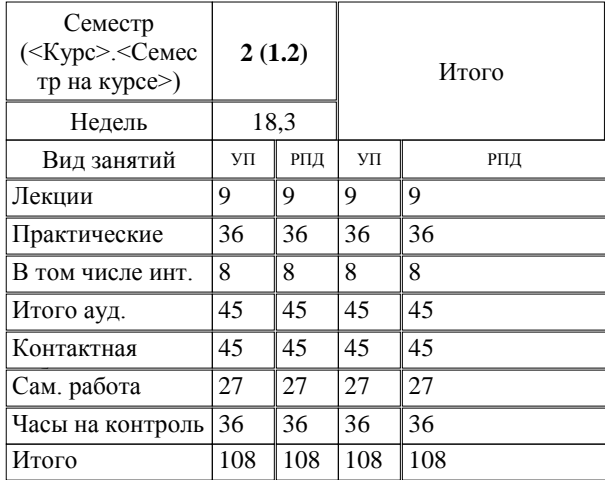

Программу составил(и):

к.т.н. доцент, зав.кафедрой , Евтушенко А.И.;ст.преподаватель , Фейгин Я.Д. *ДОСС и ра* 

*д.ф-м.н. , профессор , Усманов С.Ф.*  Рецензент(ы):

**Математика и информатика** Рабочая программа дисциплины

**Информатики** Рабочая программа одобрена на заседании кафедры

Протокол от \_10 \_09\_\_\_\_\_ 2015г. № 2 Срок действия программы: 2015-2020 уч.г. Зав. кафедрой Евтушенко А.И.

Визирование РПД для исполнения в очередном учебном году

Председатель УМС  $\frac{\partial L}{\partial x}$ 

Рабочая программа пересмотрена, обсуждена и одобрена для исполнения в 2016-2017 учебном году на заседании кафедры Информатики

Протокол от 11 09 2016 г. № 2 Зав. кафедрой Евтушенко А.И.

Визирование РПД для исполнения в очередном учебном году

The Readerson MC<br>12 09 2017 r. Hours

Рабочая программа пересмотрена, обсуждена и одобрена для исполнения в 2017-2018 учебном году на заседании кафедры Информатики

Протокол от  $30$ . *10* 2017 г. № 2<br>Зав. кафедрой Евтушенко А.И.

Визирование РПД для исполнения в очередном учебном году

Председатель УМС 10 09 2018 г.

Howt

Рабочая программа пересмотрена, обсуждена и одобрена для исполнения в 2018-2019 учебном году на заседании кафедры Информатики

Протокол от  $22$  γελομβ 2018 г. №<br>Зав. кафедрой Евтушенко А.И.

Визирование РПД для исполнения в очередном учебном году

Председатель УМС

2019 г.

Рабочая программа пересмотрена, обсуждена и одобрена для исполнения в 2019-2020 учебном году на заседании кафедры Информатики

> $2019$  r. No Протокол от Зав. кафедрой Евтушенко А.И.

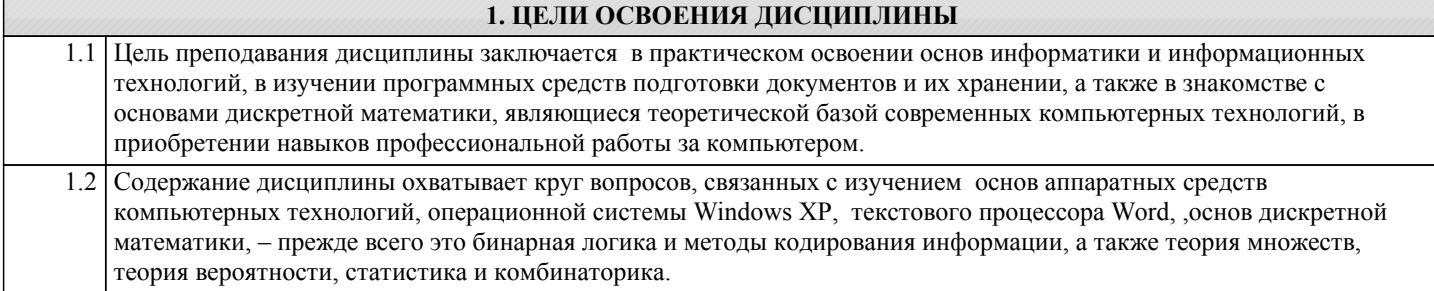

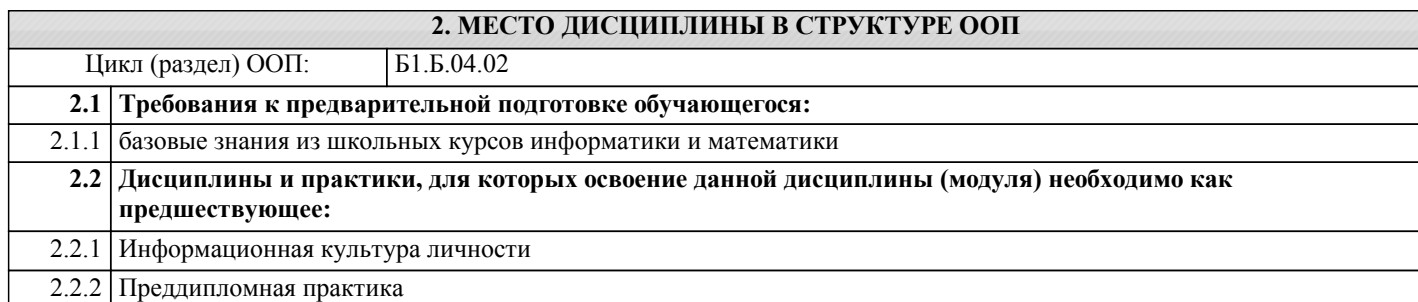

#### **3. КОМПЕТЕНЦИИ ОБУЧАЮЩЕГОСЯ, ФОРМИРУЕМЫЕ В РЕЗУЛЬТАТЕ ОСВОЕНИЯ ДИСЦИПЛИНЫ (МОДУЛЯ)**

**ОПК-1: способностью решать стандартные задачи профессиональной деятельности на основе информационной и библиографической культуры с применением информационно-коммуникационных технологий и с учетом основных требований информационной безопасности**

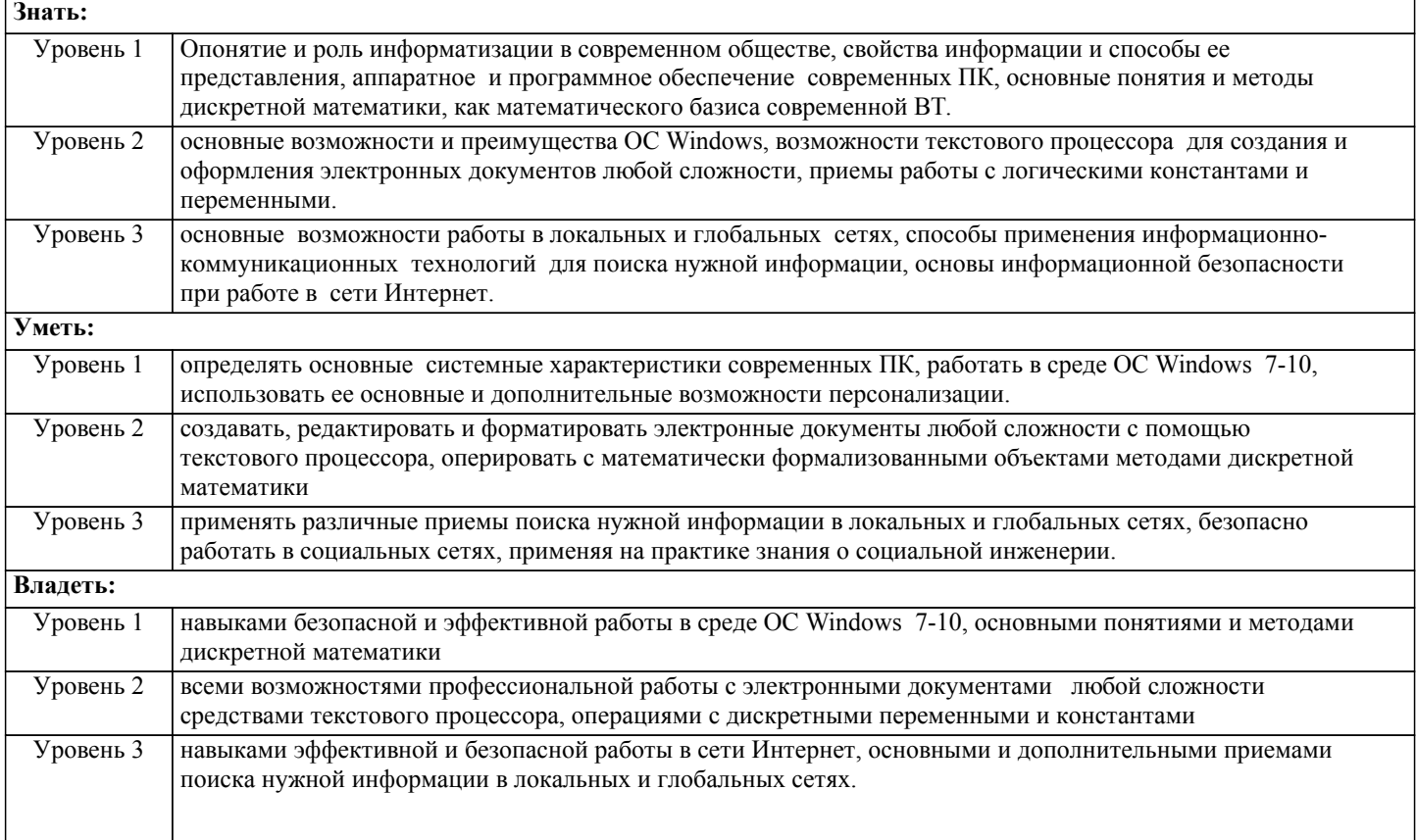

#### **В результате освоения дисциплины обучающийся должен**

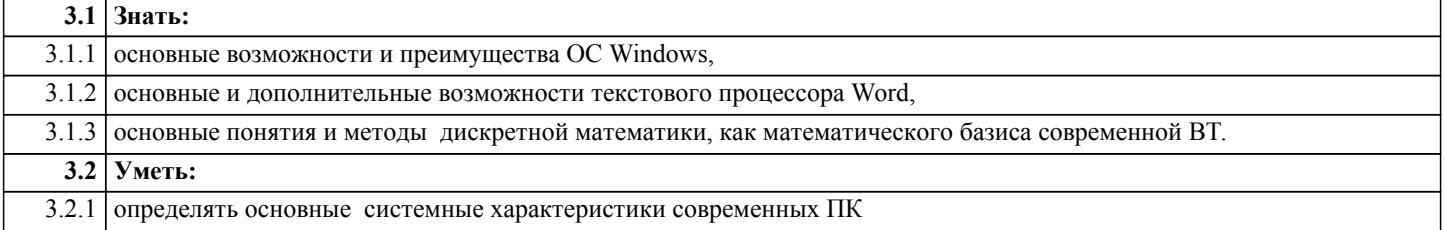

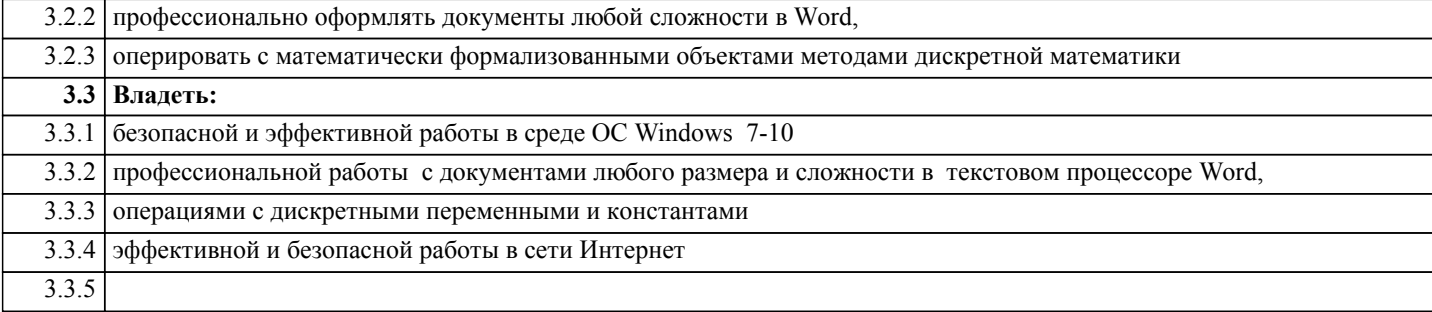

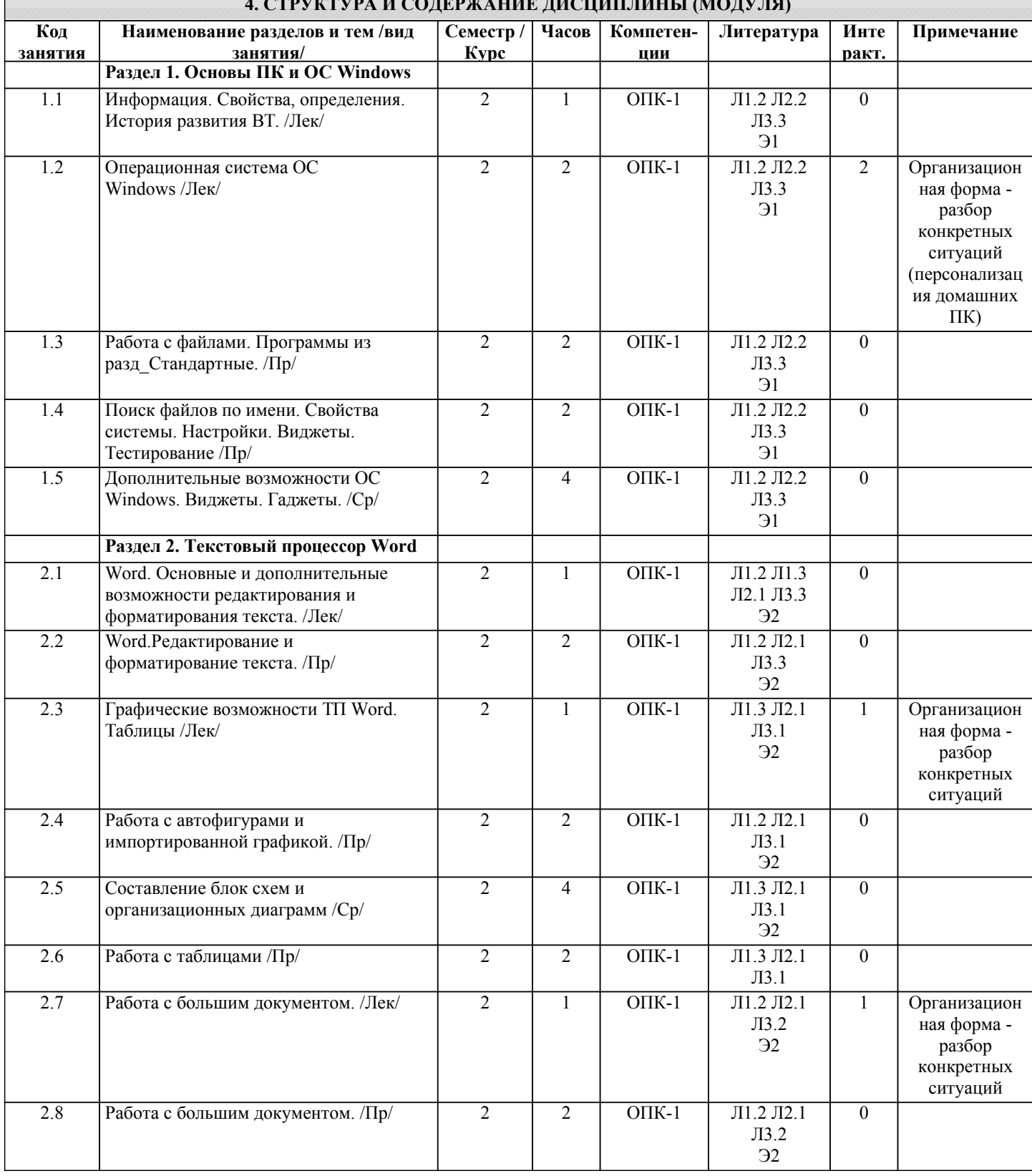

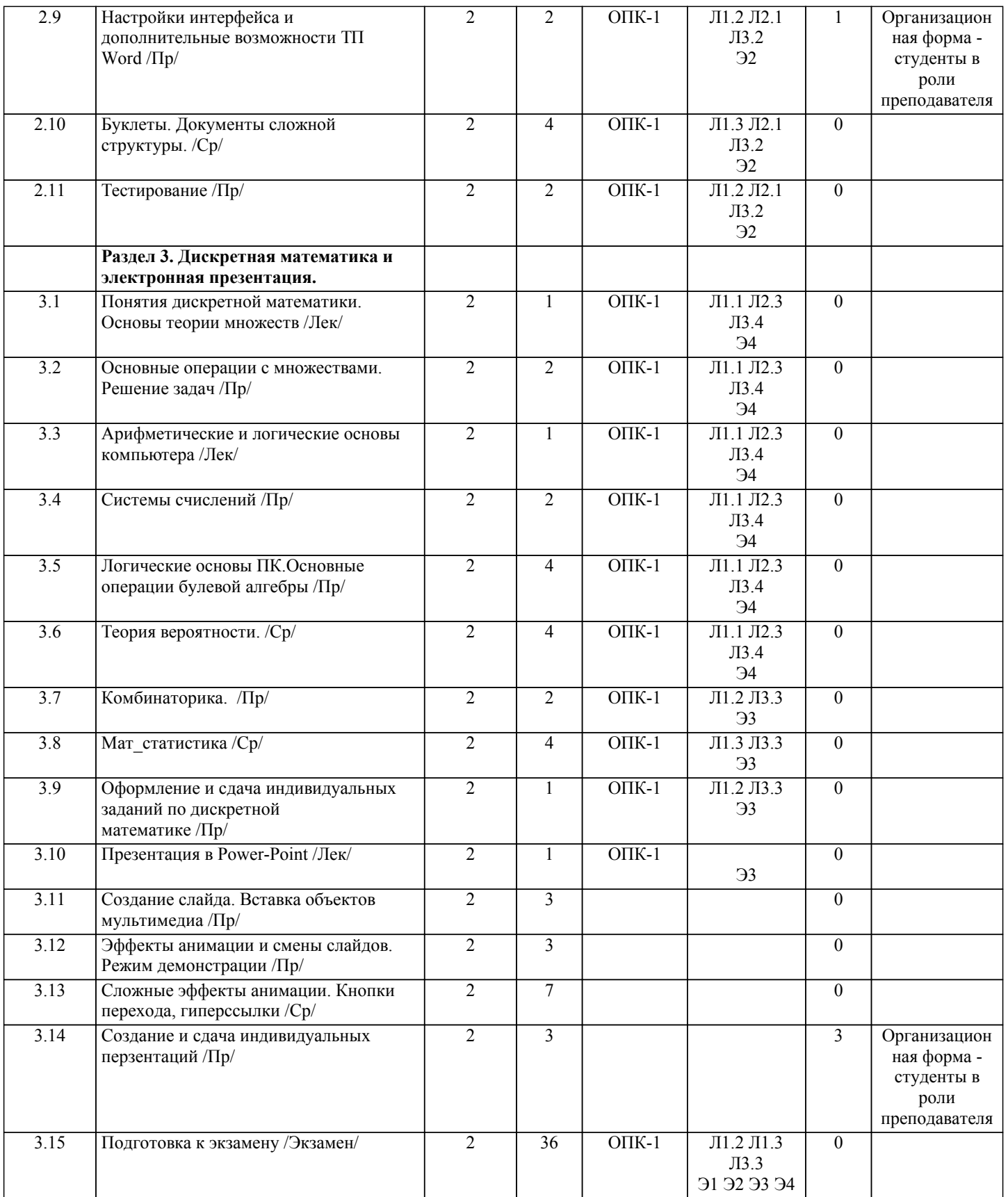

### **5. ФОНД ОЦЕНОЧНЫХ СРЕДСТВ**

# **5.1. Контрольные вопросы и задания**

Вопросы для проверки уровня обученности ЗНАТЬ

- 1. Назначение компьютера и принцип его устройства (структурная схема). История развития и поколения ЭВМ<br>2. Информация, данные, определения. Способы представления информации<br>3. Система счисления и единицы измерения информа
- 2. Информация, данные, определения. Способы представления информации 3. Система счисления и единицы измерения информации в компьютере.
- 

5. Программное обеспечение для персонального компьютера. Программы общего и специального назначения.

6. Аппаратное обеспечение ПК. Основные компоненты (блоки) персонального компьютера, их состав и назначение. Периферийные устройства.

7. Состав и назначение элементов системного блока. Их технические и потребительские характеристики.

8. Устройства ввода и вывода информации. Мониторы. Клавиатура. Печатающие устройства. Их технические и потребительские характеристики.

9. Запоминающие устройства (память). Типы компьютерной памяти. Технические и потребительские характеристики.

- 10. Вирусы и антивирусные средства.
- 11. Архивация файлов. Программы архивации.
- 12. Понятие файла, его определение. Типы файлов. Принцип организации данных на дисках (файловая структура).
- 13. Основные возможности операционной системы WINDOWS. Интерфейс, элементы рабочего стола, содержание
- главного меню.
- 14. Основные приемы работы в ОС WINDOWS.

15. Работа с файлами. Программа Проводник. Ярлыки. Использование правой кнопки мыши при работе с

- объектами WINDOWS.
- 16. Персонализация Рабочего стола в ОС WINDOWS<br>17. Виждеты, галжеты.
- 17. Виждеты, гаджеты.<br>18. Назначение програм
- 18. Назначение программы MS WORD. Её основные возможности и преимущества. Интерфейс и запуск программы.<br>19. Приемы релактирования в WORD. Ввол и правка текста, работа с блоками.
- 19. Приемы редактирования в WORD. Ввод и правка текста, работа с блоками.<br>20. WORD. Форматирование текста. Использование линейки. Параметры странн
- 20. WORD. Форматирование текста. Использование линейки. Параметры страницы.
- 21. Графические возможности редактора WORD.<br>22. ИОВО. Работа с таблицами.
- 22. WORD. Работа с таблицами.
- 23. WORD. Работа с большим текстом: поиск и замена, колонтитулы, автотекст.
- 24. WORD. Создание электронного оглавления.
- 25. Понятие множества, операции с элементами множества. Круги Эйлера.
- 26. Системы счисления. Перевод чисел из одной системы счисления в другую (на примере двоичной и десятичной)
- 27. Логические основы компьютера. Алгебра логики. Логические переменные и константы.
- 28. Логические основы компьютера. Операции с логическими переменными.
- 29. Комбинаторика. Перестановки.<br>30. Комбинаторика Размешения С
- 30. Комбинаторика. Размещения. Сочетания.

Примерный перечень заданий для проверки уровней обученности ВЛАДЕТЬ и УМЕТЬ (в компьютерных дисциплинах они совпадают)

1. Провести поиск файлов по указанному преподавателем шаблону.

- 2. Показать основные характеристики ПК в к/классе и свойства системы
- 3. Заархивировать указанные преподавателем файлы, определить степень сжатия.
- 4. Узнать размер указанной преподавателем папки, настроить вид отображения значков
- 5. Провести указанные преподавателем расчеты с помощью калькулятора
- 6. Указать 3-4 способа открытия и копирования файлов/папок
- 7. Провести указанное преподавателем форматирование в текстовом документе.
- 8. Провести проверку орфографии в текстовом документе.
- 9. Провести поиск и замену в текстовом документе.
- 10. Показать способы выделения различных текстовых фрагментов в документе
- 11. Создать таблицу в Word по указанному образцу
- 12. Создать блок-схему в Word по указанному образцу
- 13. Показать возможности работы с импортированной графикой в Word
- 14. Набрать формулу средствами MSEquation
- 15. Создать указанные преподавателем колонтитулы
- 16. Показать возможности работы с большим документом.
- 17. Создать оглавление в электронном документе
- 18. Показать возможности настройки интерфейса в программах MSOffice
- 19. Провести операции с множествами по заданию преподавателя.
- 20. Решить задачу дискретной математики, используя круги Эйлера
- 21. Перевести десятичное число двоичную систему счисления
- 22. Записать в виде логической формулы высказывание.
- 23. Составить таблицу истинности для формулы.
- 24. Решить логическую задачу.
- 25. Решить задачу из комбинаторики

### **5.2. Темы курсовых работ (проектов)**

не предусмотрены

#### **5.3. Фонд оценочных средств**

КОНТРОЛЬНАЯ РАБОТА

Контрольная работа по теме Windows дана в приложении 1 Образец варианта контрольной работы по теме Word дан в приложении 2 Тест «Основы ПК и ОС Windows» дан в приложении 3

Тест по теме «Word» дан в приложении 4

Тест по теме «Дискретная математика» дан в приложении 5

Образцы заданий по теме Дискретная матматика даны в приложении 6

Презентация в программе Power-Point задания даны в приложении 7

Шкалы оценивания даны в приложении 8

#### **5.4. Перечень видов оценочных средств**

Контрольная работа Тест Задания по математике

Презентация

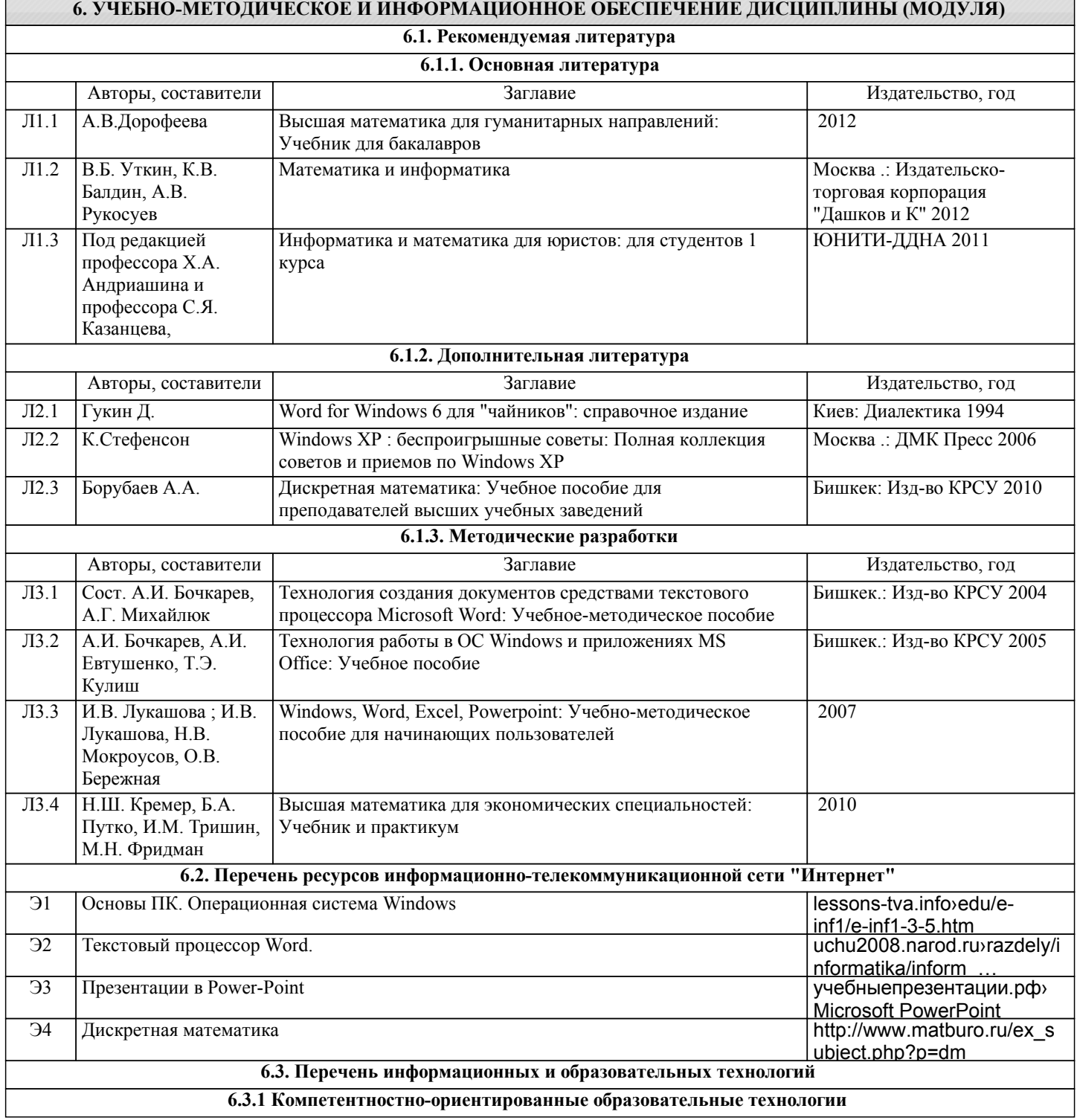

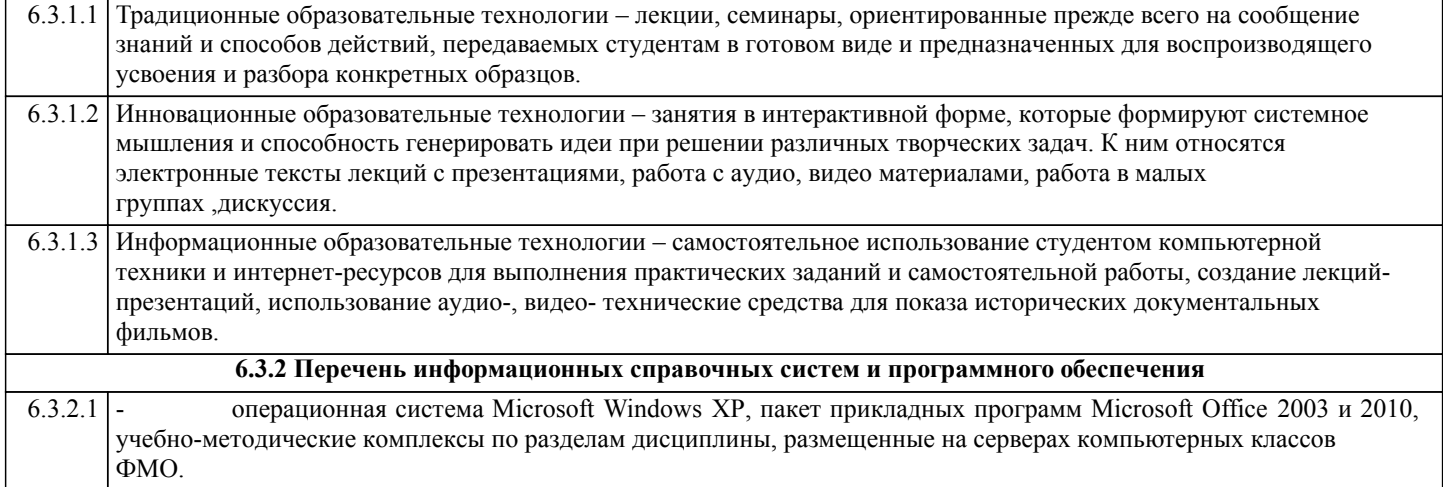

#### **7. МАТЕРИАЛЬНО-ТЕХНИЧЕСКОЕ ОБЕСПЕЧЕНИЕ ДИСЦИПЛИНЫ (МОДУЛЯ)** 7.1 Лекционная аудитория с интерактивной доской на 50 посадочных мест (8 корпус, ауд.428); 7.2 Компьютерные классы (8корпус, ауд.301, 306, 307, 310 ) для выполнения практических занятий и самостоятельной работы.

#### **8. МЕТОДИЧЕСКИЕ УКАЗАНИЯ ДЛЯ ОБУЧАЮЩИХСЯ ПО ОСВОЕНИЮ ДИСЦИПЛИНЫ (МОДУЛЯ)**

ТЕХНОЛОГИЧЕСКАЯ КАРТА ДИСЦИПЛИНЫ в Приложении 9

#### МОДУЛЬНЫЙ КОНТРОЛЬ ПО ДИСЦИПЛИНЕ ВКЛЮЧАЕТ:

1. Текущий контроль: усвоение учебного материала на аудиторных занятиях (лекциях, практических, занятиях, в том числе учитывается посещение и активность) и выполнение обязательных заданий для самостоятельной работы 2. Рубежный контроль: проверка полноты знаний и умений по материалу модуля в целом. Выполнение модульных контрольных заданий проводится в письменном виде и является обязательной компонентой модульного контроля. К выполнению РК студент допускается всегда, независимо от посещаемости и выполнения других видов учебной работы. 3. Промежуточный контроль - завершенная задокументированная часть учебной дисциплины (или вся дисциплина полностью) – совокупность тесно связанных между собой зачетных модулей.

Рекомендации по организации самостоятельной работы студента

1. Советы по планированию и организации времени, необходимого для изучения дисциплины. Рекомендуется следующим образом организовать время, необходимое для изучения дисциплины:

Изучение конспекта лекции в тот же день, после лекции – 10-15 минут.

Изучение конспекта лекции за день перед следующей лекцией – 10-15 минут.

Изучение теоретического материала по учебному пособию и конспекту – 1 час в неделю.

Подготовка к практическому занятию – 2-3 час.

Всего в неделю – 4 часа.

2. Описание последовательности действий студента

Для понимания материала и качественного его усвоения рекомендуется такая последовательность действий:

1. После прослушивания лекции и окончания учебных занятий, при подготовке к занятиям следующего дня, нужно сначала просмотреть и обдумать текст лекции, прослушанной сегодня (10-15 минут).

2. При подготовке к лекции следующего дня, нужно просмотреть текст предыдущей лекции, подумать о том, какая может быть тема следующей лекции (10-15 минут).

3. В течение недели выбрать время (2-3часа) для работы с рекомендуемыми электронными учебными пособиями.

4. При подготовке к практическим занятиям следующего дня, необходимо сначала прочитать основные понятия и подходы по теме домашнего задания. При выполнении упражнения или задачи нужно сначала понять, что требуется в задаче, какой теоретический материал нужно использовать, наметить план решения задачи.

3. Рекомендации по использованию материалов учебно-методического комплекса. Все рекомендуемые учебные пособия размещены на серверах компьютерных классов ГФ в сетевой папкеTeacher.

По разделу Основы ПК и ОС Windows рекомендуемые учебные пособия находятся в папке Windows, а именно: презентации :1)Информация 2)История развития ВТ 3)Устройство ПК 4) ПО для ПК 5)История одной мыши электронные учебники: 1) E-book\_Фейгин\_Основные приемы работы и стандартные программы WINDOWS\_Help 2) WINDOWS Метод пособие

видеоуроки в файлах 1)Знакомство с ОС Windows.mp4 и 2)Основной навык - умение хранить информацию.mp4 методические указания в файле «Указания к контрольной работе по теме Windows »

По разделу Текстовый процессор Word рекомендуемые учебные пособия находятся в папке Word, а именно: презентация :1) про Word

электронные учебники: !WORD\_метод.пособие.doc

видеоуроки в файлах Работа с текстом за один урок.mp4

методические указания в файлах: Шрифтовое форматирование.pdf, 0\_MS Word\_Формат.doc, Редактирование и форматирование.doc, Указания к спискам.doc, Работа с большим текстом.doc Дополнительные задания. По разделу Дискретная математика рекомендуемые учебные пособия находятся в папке Математика, а именно: презентация : Теория по математике.ppt

файл с заданиями повариантам Задания по математике.doc

4. Рекомендации по работе с литературой. Теоретический материал курса становится более понятным, когда дополнительно к прослушиванию лекции и изучению конспекта, изучаются и книги. Легче освоить курс, придерживаясь одного учебника и конспекта. Рекомендуется, кроме «заучивания» материала, добиться состояния понимания изучаемой темы дисциплины. С этой целью рекомендуется после изучения очередного параграфа выполнить несколько простых упражнений на данную тему. Кроме того, очень полезно мысленно задать себе следующие вопросы (и попробовать ответить на них): о чем этот параграф?, какие новые понятия введены, каков их смысл?, что даст это на практике?. 5. Советы по подготовке к рубежному и промежуточному контролям.

Рубежный контроль проходит в виде тестов, контрольных и самостоятельных работ.

Промежуточный контроль по данной дисциплине проходит в виде экзамена.

Дополнительно к изучению конспектов лекции необходимо пользоваться учебником.

При подготовке к промежуточному контролю нужно изучить теорию: определения всех понятий и подходы к оцениванию до состояния понимания материала и самостоятельно решить несколько типовых задач из каждой темы. При решении задач всегда необходимо уметь качественно интерпретировать итог решения.

6. Указания по организации работы с контрольно-измерительными материалами, по выполнению домашних заданий. При выполнении домашних заданий необходимо сначала прочитать основные понятия и подходы по теме задания. При выполнении упражнения или задачи нужно сначала понять, что требуется в задаче, какой теоретический материал нужно использовать, наметить план решения задачи, а затем приступить к расчетам и сделать качественный вывод.

# Приложение 1

# Контрольная работа по теме WINDOWS.

## **Используйте указания** - **Сетевое окружение/ Mo на Teach** файл: **Указания к контрольной работе\_7**

- 1. Создайте вашу папку на диске Student E:
- 2. Сохраните этот файл в вашей папке.

# *Покажите преподавателю*.

- 3. Нарисуйте картинку (эмблему) в программе «Paint». Сохраните ее **в вашей папке** под именем «**Рисунок**»
- 4. В программе **Блокнот** создайте текстовый документ (набрав 2-3 предложения на русском и английском языках.). Назовите его «**Текст**» и сохраните **в вашей папке**.
- 5. В своей папке создайте еще папку «**Копии**». Скопируйте в эту папку документы «**Рисунок**» и «**Текст**»
- 6. Переименуйте в папке «**Копии**» документ «**Текст**» на документ «**Копия текста**»

7. Cкопируйте файлы «**Рисунок**» и «**Копия текста**» на flash-disc.

# /**Покажите преподавателю/**

8. Удалите папку «**Копии**» из своей папки.

*Прочитайте задания с 9 по 20 и выделите цветом те, которые вы не знаете.* 9. Измените фон рабочего стола и поместите на него ваш рисунок**.**

10. Скопируйте экранное изображение Рабочего стола в графический редактор **Paint**. */Сверните все окна, нажмите кнопку Print Screen (PrtScr) – на клавиатуре, вызовите программу Paint и дайте команду Правка/Вставить/.* Сохраните файл в своей папке под названием **Экран**.

11. Установите мышь для левши./Восстановите мышь для правой руки

12. Настройте панель задач таким образом, чтобы не отображались часы. /Восстановите панель задач с часами

13. **Выпишите** комбинацию клавиш для переключения клавиатуры с русского на английский на вашем компьютере

14. Измените значок вашей папки

15. **Выпишите** общий объем файлов в вашей папке

16. Заархивируйте файлы в вашей папке в архивный файл **111.rar** и поместите его в вашу папку. **Выпишите** степень сжатия файлов

17. Представьте информацию о содержимом папки **Мои документы** в виде списка, таблицы

18. Отсортируйте файлы в папке **Мои документы** по размеру

19. Покажите способы выделения файлов в списке: а) вразнобой (1-ый, 3-ий, 5,7...), b) диапазоном – с 1 по 10, c) все файлы в папке

20. Расположите все окна *каскадом* **/** *слева на право*. Покажите, как управлять размерами и перемещением окна

## **Покажите преподавателю**

21 Загрузите калькулятор. Посчитайте выражения и результаты вставьте *после знака* "=" (в этот же файл!)

Установите обычный вид - команда из меню Вид.  $-5/12.4=$ Нахождение частного:  $225$  sqrt = Извлечение квадратного корня:  $13.3\%$  or  $350 =$ Вычисление процентов: найдите Установите инженерный вид.  $32^2$  =  $2,57*$ SIN(36<sup>o</sup>) – LN(12) =  $6.5^{5,6}$  = Площадь круга (R=11,3):  $\pi$ \*R^2 = Установите Перевод величин Узнайте, сколько весят (в кг) 2 фунта: Чему равна морская миля (в км): Чему равен 1 световой год (в км): Что такое 100 лошалиных сил:

- 22 Найдите файл winword.exe и выпишите его размещение. Создайте для него ярлык на рабочем столе.
- 23 Найдите все файлы с расширением wmf. Выпишите, какого типа эти файлы (текст, таблицы, музыка, графика, ...) и сколько их
- 24 Извлеките из Корзины последний сброшенный туда файл или папку. Очистите Корзину

## 25 Используя справку, найдите определения для следующих понятий:

## Буфер обмена:

(вставьте определение из глоссария)

## Брандмауэр:

## Файл подкачки:

26 Выпишите основные сведения о системе на вашем компьютере:

Операционная Система (ОС): Процессор (тип, частота): ОЗУ (объем): Жесткий диск (размер):

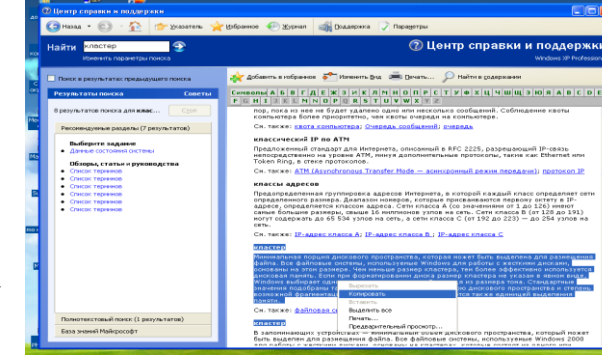

- 27 Напишите 4 способа открытия файла или папки в Windows
- 28 Напишите 6 способов закрытия стандартного окна Windows
- 29 Напишите 5 способов копирования файлов/папок в Windows
- 30 Назовите способы перезагрузки и выключения компьютера. Почему нельзя завершить работу с WINDOWS бесцеремонным образом - просто выключая компьютер?
- 31 Создайте анимационный gif-файл, используя программу GifAnimator.

Скопируйте папку Microsoft Gif Animator из Сетевого Окружения/Мо на Teach/Windows.

### Читайте абзац целиком!!!!! Потом выполняйте.

В программе Paint сделайте несколько рисунков (3-10) на одну тему, как заготовки к будущей анимации, сохраните каждый в свою папку в формате **gif (а не bmp)**.

> Далее вставьте их в программе **Animator**, используя кнопку **Open** (только) для первой картинки и кнопку **Insert** B)

для остальных.

- Удерживая **Shift**, выделите все картинки.
- Во вкладке **Animation** установите **Looping, Repeat Forever**.
- Во вкладке **Image** настройте **Duration** 50с.
- Используйте кнопку **Preview**.
- Кнопкой **Save as** сохраните результат в вашу папку.

Просмотреть получившуюся анимацию можно командой **Открыть как/***Программа просмотра изображений и факсов.*

Покажите преподавателю.

### 32 «**Липкие листки**»

Скопируйте из папки **Windows** файл **flypapers.exe** в вашу папку. Установите эту программу на ваш компьютер – при установке укажите в качестве папки размещения **свою папку** (а не Program Files) . После установки **значок** программы должен появиться среди индикаторов (в правом нижнем углу рабочего стола). Создайте **2** листка.

**Первый** листок – цвет: оранжевый. Имя – **Расписание по Информатике**. Напишите расписание лекций и практик.

**Второй** листок – цвет: зеленый. Имя – по умолчанию.

В качестве содержания вставьте через буфер обмена задание «Липкие листки»

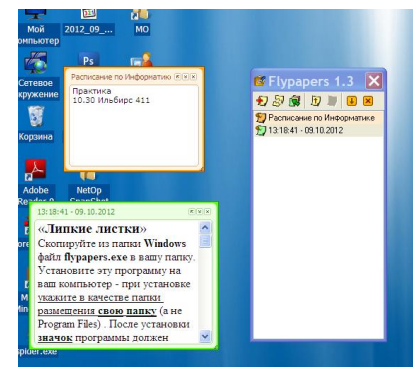

В Свойствах, в разделе **Другое** измените шрифт и уровень прозрачности.

Пометьте **первый** листок как важный (используйте контекстное меню).

Сделайте снимок с экрана (через PrintScreen), на котором показано содержимое обоих листков.

Сохраните этот файл под названием **Flypapers**. Покажите преподавателю. /**Деинсталлируйте программу**./

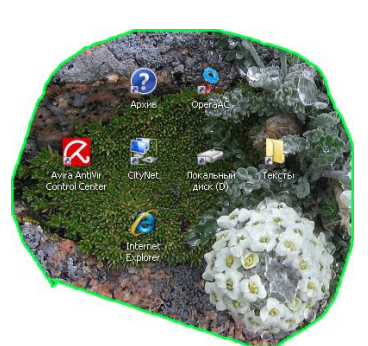

**33 Захват с экрана** (позволяет вырезать произвольную область экрана**)**

Скопируйте из папки **Windows** файл **Snippy** в вашу папку. Двойной щелчок позволит запустить программу. Значок программы (**ножницы**) должен появиться среди индикаторов на панели задач. Подготовка к захвату области экрана - щелчок левой кнопкой по значку программы. Сделайте **3** выделения.

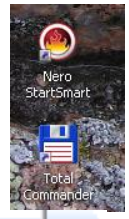

1) Вырежьте произвольную область рабочего стола и поместите результат в Paint.

2) Измените цвет обводки (правая кнопка по значку, **Settings**) и вырежьте прямоугольную область экрана (удерживая Shift). Результат вставьте рядом с первым.

3) Уберите обводку (stroke width 0) и сделайте 3-е выделение.

Сохраните файл под названием **CutScreen**.

*Покажите преподавателю*.

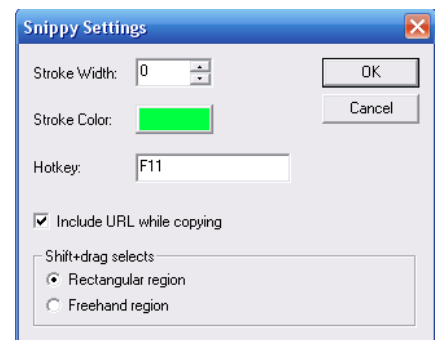

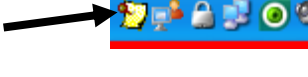

**А** Переимен **EV** Удалить

9) Свойства..

• Сортировать... Пометить как "важная"

 $\mathbf Q$  Найти...

Ctrl+Del

E3.

Flypapers 1.3 **幻想图 ■ 图 图 图** 12.07.2009 13.39:46 - 12.07.2 Показать

# **34. Самостоятельная работа по теме** Windows

- a. Расскажите о вашем домашнем компьютере
	- $\bullet$  Tun
	- Название
	- Операционная система

Основные характеристики

- Процессор
- Оперативная память
- Жесткий диск
- Тип монитора, диагональ
- Периферия (мышь, колонки, принтер, сканер…)
- Подключение к Интернету, провайдер.

до 2 баллов

- b. Виджеты, гаджеты. Определения, примеры. Программа **SpotOnMouse** (в Mo на Teacher/Windows)– виджет или гаджет? до 1 балла
- **c.** Выпишите 5 основных различий между программами Проводник и TotalCommander (программа TotalCommander находится в Mo на Teacher/Windows) до 2 баллов

# 3**5**. **Ваше задание по теме** Windows **/**

### Образец варианта контрольной работы по теме Word

## **Вариант 1**.

Откройте новый документ Word, и в нем выполняйте все задания. Подпишите № варианта. Сохраните в своей папке. Копируйте заголовки заданий (сами задания не обязательно), а также то, что нужно для выполнения заданий, например текст из задания1.

### **1. Форматирование шрифта и абзацев**

### В нижеприведенном тексте

- измените шрифт на Times New Roman, размер 12
- заголовок размер 14, жирный, тѐмно-синего цвета, выровнять по центру
- для обоих абзацев сделайте красную строку
- второй абзац междустрочный интервал 1,3; выровнять по правому краю.
- скопируйте первый абзац после второго

### Информационные процессы

Развитие человеческого общества в целом связано с накоплением и обменом информации. Тысячи лет люди в процессе накопления и распространения информации использовали только свою память и речь. Информация, которую человек накопил за свою жизнь, биологическим путѐм не наследуется. После смерти человека она исчезает бесследно одновременно с разрушением клеток мозга. Вот почему уже в древности люди стремились сохранить собранную информацию на века.

Потребность выразить и запомнить информацию привела к появлению речи, письменности, изобразительного искусства, книгопечатания. Появление телеграфа, телефона, радио, телевидения позволило передавать огромные потоки информации. Значение информации в нашей жизни трудно переоценить - ее можно причислить к основным ресурсам общества наряду с сырьем и энергией.

### 2. **Списки**

- Напишите в виде нумерованного списка все предметы вашего расписания на сегодня.
- Напишите в столбец 3 ваших самых любимых предмета. Оформите как маркированный список.

### 3. **Колонтитулы**

Создайте колонтитулы. В верхний поместите свое ФИО, в нижний - номер страницы, также дату и время.

### **4. Импортированная графика**

Вставьте любой рисунок или картинку во второй абзац текста из 1-го задания. Отрегулируйте размер. Настройте обтекание **Сквозное.**

### **5. Встроенная графика. Автофигуры. Блок-схемы.**

Постройте показанную на рисунке блок-схему

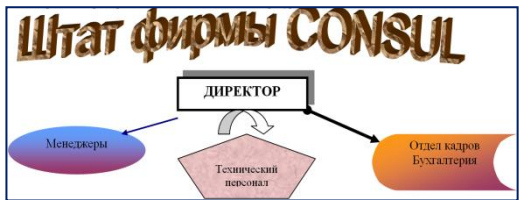

## **6. С помощью Microsoft Equation 3.0 постройте формулу**

 $y=\sum_{i=1}^n \frac{k_i}{(1+k)^i}$ 

### **7. Создайте таблицу:**

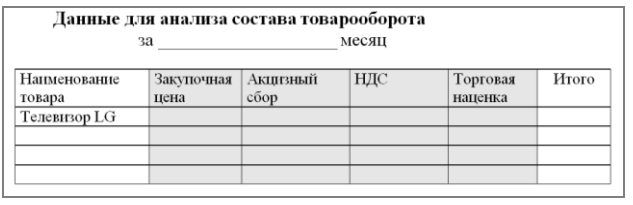

8. **Скопируйте** результат выполнения первого задания. Разбейте текст на 2 колонки. Первую букву первого абзаца сделайте **Буквицей**. Вставьте сноску к слову **информация**.

9. **Измените параметры страницы** – сделайте альбомную ориентацию страницы, все поля по 2 см.

### 10.**Выведите документ на предварительный просмотр**.

Тестовые задания по теме Основы ПК и ОС Windows

**Задание #1**

*Вопрос:* Укажите соответствия

*Укажите соответствие для всех 8 вариантов ответа:*

- 1) Устройства ввода
- 2) Устройства вывода
- 3) Обработка информации
- 4) Хранение информации
	- \_\_ Колонки
- \_\_ Мышь
- \_\_ Монитор
- \_\_ Процессор
- \_\_ Клавиатура
- $-$  03У
- \_\_ Принтер
- \_\_ Жесткий диск

## **Задание #2**

*Вопрос:* Поколения компьютеров определяются см. презентация папка Windows/История развития вычислительной техники, слайд 8

*Выберите один из 3 вариантов ответа:* 1) типом операционных систем

2) размерами

3) элементной базой

## **Задание #3**

## *Вопрос:*

Укажите соответствия элементной базы и поколений компьютеров см. презентация папка Windows/История развития вычислительной техники, слайд 8

Укажите соответствие для всех 4 вариантов ответа:

- 1) Транзисторы (полупроводники)
- 2) Интегральные микросхемы
- 3) Электронные лампы

4) Большие и сверхбольшие интегральные схемы БИС, СБИС

1 поколение

 $\frac{2}{100}$  поколение

\_ 3 поколение

4 поколение

# Задание #4

## Bonpoc:

К какому поколению компьютеров относятся современные ПК см. презентация папка Windows/История развития вычислительной техники, слайд 8

Выберите один из 4 вариантов ответа:

- 1) третьему
- 2) четвертому
- 3) пятому
- 4) шестому

# Задание #5

Bonpoc: В какой системе счисления считает компьютер

Выберите один из 5 вариантов ответа:

- 1) единичной
- 2) двоичной
- 3) третичной
- 4) десятичной
- 5) компьютерной

## <u>Задание #6</u>

Bonpoc: Имя компьютера дается по названию

см. презентация в папке Windows/Устройство ПК, слайд 4

*Выберите один из 5 вариантов ответа:*

- 1) операционной системы, установленной на этом компьютере
- 2) монитора
- 3) жесткого диска
- 4) процессора
- 5) материнской платы

## **Задание #7**

*Вопрос:*

Расположите в порядке возрастания единицы измерения информации

см. презентация в папке Windows/Информатика, слайд 4

*Укажите порядок следования всех 6 вариантов ответа:*

- мегабайт
- \_\_ терабайт
- $\overline{\phantom{a}}$  байт
- \_\_ килобайт
- гигабайт
- $\overline{\phantom{a}}$  бит

## **Задание #8**

*Вопрос:* Напишите (одним числом) количество бит в байте

см. презентация в папке Windows/Информатика, слайд 4

*Запишите число:*

## **Задание #9**

*Вопрос:* Укажите основные характеристики ПК

*Выберите несколько из 5 вариантов ответа:* 1) объем ОЗУ 2) размер монитора

- 3) количество портов
- 4) производительность (тактовая частота)
- 5) тип корпуса

## **Задание #10**

*Вопрос:* Объемы жестких дисков современных ПК находятся в диапазоне

см. презентация в папке Windows/ Устройство ПК слайд 5

*Выберите один из 4 вариантов ответа:* 1) 500Мб-1Гб

- 2) 1-10ГБ
- 3) 500Гб-1ТБ
- 4) 500Мгц-1Ггц

## **Задание #11**

*Вопрос:* Производительность современных ПК находится в диапазоне

см. презентация в папке Windows/ Устройство ПК слайд 4

*Выберите один из 4 вариантов ответа:*

1) 500Мгц-1Ггц 2) 2,2-4 Ггц 3) 1-10ГБ 4) 2,2-4 Мгц

# **Задание #12**

*Вопрос:* Расположите компьютеры в порядке возрастания размеров

*Укажите порядок следования всех 5 вариантов ответа:*

- \_\_ суперкомпьютер
- \_\_ ноутбук
- \_\_ палмтоп (palm ладонь)
- \_\_ настольный ПК

\_\_ планшет

**Задание #13**

*Вопрос:* Разрешение монитора - это

см. презентация в папке Windows/ Устройство ПК слайд 7

*Выберите один из 3 вариантов ответа:*

- 1) качество материала, из которого он сделан
- 2) размер его диагонали
- 3) количество пикселов на дюйм

## **Задание #14**

*Вопрос:* Укажите соответствия

см. презентация в папке Windows/ Устройство ПК слайды 4-5

*Укажите соответствие для всех 4 вариантов ответа:* 1) ОЗУ

2) жесткий диск

\_\_ энергонезависимость

\_\_ высокое быстродействие

- \_\_ большие объемы хранения информации
- энергозависимость

# **Задание #15**

*Вопрос:* Для чего форматируют жесткие диски?

см. презентация в папке Windows/ ПО для ПК слайд 7

*Выберите один из 3 вариантов ответа:*

1) для очистки диска

2) для придания ему красивой формы

3) для разметки диска на сектора и дорожки

# **Задание #16**

*Вопрос:* Укажите соответствия Укажите соответствие для всех 5 вариантов ответа:

1) устройство для ввода текстовой информации в компьютер

2) служит для передачи данных по аналоговым (телефонным) каналам

3) устройства для ввода изображений в компьютер

4) механический манипулятор, преобразующий движение в управляющий

сигнал. В частности, сигнал может быть использован для позиционирования курсора или прокрутки страниц.

пифровая фото и видео аппаратура

\_\_ модем

\_ клавиатура

 $\equiv$  сканер

МЫШЬ

## Задание #17

## Bonpoc:

Центральное обрабатывающее устройство в компьютере, его "мозг" Напишите одним словом

Запишите ответ:

## Задание #18

Bonpoc: Windows - это:

## Выберите один из 4 вариантов ответа:

- 1) название компьютера
- 2) операционная система
- 3) язык программирования
- 4) операционная оболочка

## Задание #19

Bonpoc: Назначение ярлыков

Выберите один из 4 вариантов ответа:

- 1) Для архивации
- 2) Для связи между программами
- 3) Для поиска нужной программы

4) Для быстрого запуска программ или открытия нужной папки или файла

# **Задание #20**

*Вопрос:* Как запустить программу MS Word?

*Выберите несколько из 3 вариантов ответа:*

- 1) открыть папку Сетевое окружение
- 2) соответствующий ярлык на рабочем столе
- 3) через меню Пуск/Программы

# **Задание #21**

*Вопрос:* Щелчок правой кнопкой мыши по значку какого-либо объекта откроет Вам ...

## *Выберите один из 4 вариантов ответа:*

- 1) главное меню
- 2) свойства объекта
- 3) контекстное меню данного объекта
- 4) окно в Европу

# **Задание #22**

*Вопрос:*

Чтобы выделить в списке несколько файлов в разброс, надо при щелчке мыши по значкам файлов удерживать клавишу

*Выберите один из 4 вариантов ответа:*

- 1) Ctrl
- 2) Alt
- 3) Shift
- 4) Shift+Ctrl

# **Задание #23**

*Вопрос:* Архивацию файлов делают с целью

*Выберите один из 3 вариантов ответа:*

- 1) более надежного хранения
- 2) криптографической защиты
- 3) сжатия и помещения файлов в один архив

## **Задание #24**

*Вопрос:* Узнать размер папки можно

*Выберите один из 4 вариантов ответа:*

- 1) двойным щелчком
- 2) через команду Свойства
- 3) щелчок левой кнопкой мыши + щелчок правой кнопкой мыши
- 4) в строке состояния

# **Задание #25**

*Вопрос:* Главная характеристика файла

*Выберите один из 4 вариантов ответа:*

- 1) размер
- 2) имя
- 3) тип
- 4) дата создания

## **Задание #26**

*Вопрос:* Имя файла состоит из:

## *Выберите один из 3 вариантов ответа:*

- 1) 2 частей
- 2) 3 частей
- 3) нет частей

## **Задание #27**

*Вопрос:* Расширение в имени файла нужно для указания:

## *Выберите несколько из 3 вариантов ответа:*

- 1) типа файла
- 2) названия папки, где хранится файл
- 3) программы, которой его можно открыть

# **Задание #28**

*Вопрос:* Укажите форматы графических файлов

*Выберите несколько из 6 вариантов ответа:*

1)  $ipg$ 

2) bmp

3) txt

- 4) png
- 5) doc

6) gif

## **Задание #29**

*Вопрос:* Укажите соответствия

*Укажите соответствие для всех 5 вариантов ответа:*

1) текстовый файл, имя которого начинается на а

2) файл с именем состоящим из трех букв

3) текстовый файл, имя которого содержит букву а

4) текстовый файл с именем состоящим из трех букв

5) текстовый файл, имя которого оканчивается на букву а

 $*a*.txt$ \_\_ \*a.txt

 $a^*$ .txt

\_\_ ???.txt

 $???.*$ 

**Задание #30**

*Вопрос:*

Компьютерные вирусы - это

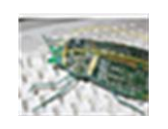

*Выберите один из 3 вариантов ответа:*

1) специальные электронные чипы

2) вредоносные программы

3) мутировавшие биологические вирусы, живущие в системном блоке компьютера

## **Задание #31**

*Вопрос:* Напишите название простейшего текстового редактора, входящего в стандартную поставку Windows

 $\overline{\phantom{a}}$  ,  $\overline{\phantom{a}}$  ,  $\overline{\phantom{a}}$ 

*Запишите ответ:*

## **Задание #32**

*Вопрос:* Напишите название простейшего графического редактора, входящего в стандартную поставку Windows (английскими буквами)

*Запишите ответ:*

# **Задание #33**

*Вопрос:* В каком разделе меню Пуск/Программы находятся такие программы как Блокнот, Paint, Калькулятор, Проводник

*Выберите один из 3 вариантов ответа:* 1) Стандартные 2) Обслуживающие 3) MS Office

Конец

Тестовые задания по теме Word

# **Задание #1**

*Вопрос:* Какое расширение имеют файлы программы WORD?

## *Выберите один из 4 вариантов ответа:*

- 1) txt
- 2) wrd
- 3) doc
- 4) дос

# **Задание #2**

*Вопрос:* Ориентация листа в Word'е может быть

*Выберите несколько из 4 вариантов ответа:*

- 1) книжной
- 2) нетрадиционной
- 3) альбомной
- 4) разнонаправленной

# **Задание #3**

*Вопрос:* Как в Word'е установить в тексте междустрочный интервал 1,75 ?

# *Выберите несколько из 3 вариантов ответа:*

- 1) Разметка страницы/Размер
- 2) Главная /Абзац/Междустрочный/Множитель
- 3) Правая кнопка/Абзац/Междустрочный/Множитель

# **Задание #4**

*Вопрос:* Как в Word'е написать текст вертикально?

## *Выберите один из 4 вариантов ответа:*

- 1) Использовать колонки
- 2) Только в таблице

3) В любом месте страницы, предварительно дав команду Формат/Изменить направление

## 4) Использовать Таблицу или Надпись

## **Задание #5**

*Вопрос:* Как в Word'е поменять ориентацию листа с книжной на альбомную

*Выберите один из 3 вариантов ответа:*

- 1) Разметка страницы/Ориентация
- 2) Вид/Ориентация
- 3) Главная/Ориентация

## **Задание #6**

*Вопрос:*

Напишите название наиболее популярного на сегодняшний день текстового процессора (английскими буквами)

*Запишите ответ:*

**Задание #7** *Вопрос:* Какие бывают списки в Word'е

*Выберите несколько из 5 вариантов ответа:*

 $\overline{\phantom{a}}$  ,  $\overline{\phantom{a}}$  ,  $\overline{\phantom{a}}$ 

- 1) маркированные
- 2) многоуровневые
- 3) нумерологические
- 4) многопоточные
- 5) нумерованные

## **Задание #8**

*Вопрос:* Установить разреженный **межсимвольный** интервал в Word'е можно через

*Выберите один из 3 вариантов ответа:*

- 1) раздел Главная/Шрифт, вкладка Дополнительно/Интервал
- 2) раздел Главная/Абзац/Интервал
- 3) раздел Главная/Редактирование/Выделить

**Задание #9**

*Вопрос:* Как в Word'е установить верхний индекс, например  $x^2$ 

## *Выберите несколько из 4 вариантов ответа:*

- 1) раздел Главная/Шрифт/Подстрочный
- 2) раздел Главная/Шрифт/Надстрочный
- 3) раздел Главная/Шрифт, соответствующая кнопка на ленте
- 4) раздел Главная/Абзац/Надстрочный

## **Задание #10**

*Вопрос:*

Можно ли сделать обрезку для рисунка в Word'е, и если да, то как

## *Выберите один из 3 вариантов ответа:*

1) нельзя

- 2) раздел Главная /Формат/Обрезка
- 3) при выделенном рисунке раздел Формат/Обрезка

# **Задание #11**

*Вопрос:* Как настроить обтекание рисунка текстом в Word'е

## *Выберите один из 4 вариантов ответа:*

- 1) раздел Главная /Формат/Обтекание текстом
- 2) при выделенном рисунке раздел Формат/Обтекание текстом
- 3) при выделенном рисунке раздел Конструктор/Обтекание текстом
- 4) при выделенном рисунке раздел Макет/Обтекание текстом

# **Задание #12**

*Вопрос:* Что такое колонтитул

## *Выберите один из 3 вариантов ответа:*

1) особые пометки на полях документа

2) гриф Министерства образования

3) заголовок (имя автора, название произведения, части, главы, параграфа и т.

д.), присутствующий на всех или нескольких страницах документа

# **Задание #13**

*Вопрос:*

## Колонтитулы бывают

*Выберите несколько из 4 вариантов ответа:*

- 1) верхние
- 2) нижние
- 3) левые
- 4) правые

## **Задание #14**

*Вопрос:* Количество полей на странице в Word'e

*Выберите один из 4 вариантов ответа:*

- 1) 2
- 2) 6
- 3) 4
- 4) 3,5

# **Задание #15**

*Вопрос:* Таблица в Word'е определяется количеством

*Выберите один из 5 вариантов ответа:*

- 1) ячеек
- 2) строк
- 3) столбцов
- 4) строк и столбцов
- 5) границ

## **Задание #16**

*Вопрос:* Что означают непечатаемые символы в Word'е

*Укажите соответствие для всех 3 вариантов ответа:*

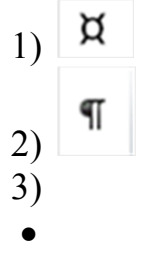

\_\_ конец абзаца (строки)

\_\_ пробел

\_\_ конец ячейки

## **Задание #17**

*Вопрос:* Как отобразить в Word'е непечатаемые символы

*Выберите один из 3 вариантов ответа:*

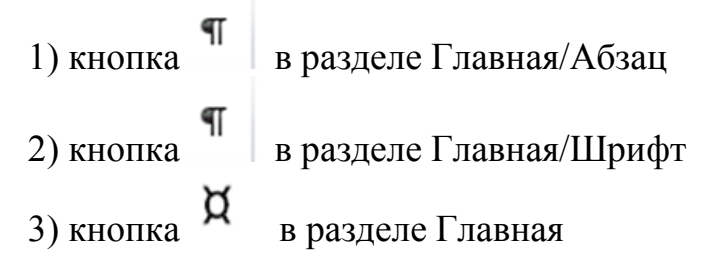

 $\overline{\phantom{a}}$  ,  $\overline{\phantom{a}}$  ,  $\overline{\phantom{a}}$ 

# **Задание #18**

## *Вопрос:*

Ссылка вне основного текста на источник информации, использованный при написании статьи, или комментарий к фрагменту текста, располагаемый или в конце страницы, или в конце документа, называется (напишите слово, 6 букв)

*Запишите ответ:*

Конец

### Тест по теме "Дискретная математика"

### Задание #1

Bonpoc: Укажите соответствия

Укажите соответствие для всех 5 вариантов ответа:

1) Пересечение множеств

2) Объединение множеств

3) Принадлежность элемента множеству

4) Разность множеств

5) Принадлежность подмножества множеству

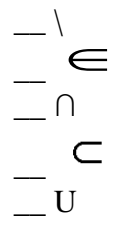

### Задание#2

Bonpoc:

Какой из знаков надо подставить вместо \*, чтобы полученная запись была верной.

Укажите соответствие для всех 4 вариантов ответа:

 $1)$   $\Box$ 

- $2) \Box$
- $3) \Box$

 $[ c; a \ast \{a;b;c\}$  $b * {a;b;c}$  $\Box$  \* {0;1;2}  $- 0 * \{3;4\}$ 

## Задание #3

Bonpoc: Даны множества A={-1,b,c,d,e,f,g} B={a,b,c,f,k} C={-1,e,15,20} D={0,-1,19}

Найти А □ С \ D

Выберите один из 3 вариантов ответа:

- 1)  $\{-1,e\}$
- $2)$  {e}
- 3)  ${b,c}$

Задание #4

Bonpoc:

Пусть U - множество всех студентов группы МППК113

А - множество студентов, любящих математику и информатику

В - студенты, редко посещающие занятия по математике и информатике

С - студенты - задолжники

Каков содержательный смысл множества  $A' \square \square \square \square \square$   $A'$  - дополнение  $A$  до  $U$ /для каждого варианта ответа выберите из списка да или нет/

Укажите истинность или ложность вариантов ответа:

задолжники, любящие математику и информатику

- не задолжники, любящие математику и информатику и регулярно ее посещающие

\_ задолжники, не любящие математику и информатику и редко ее посещающие преподаватели, любящие математику и информатику

### Задание #5

Bonpoc: Выполните действие и запишите результат римскими цифрами: **CXL/VII** 

Запишите ответ:

### Задание #6

Bonpoc: Сравните числа, предварительно переведя их в десятичную СС:

### 745<sub>8</sub> и 111100100<sub>2</sub>

Форма записи ответа типа: xx = уу или xx < уу или xx > уу (где вместо xx и уу должны быть числа) - без пробелов

Запишите ответ:

### Задание #7

Bonpoc: Как называется единица измерения информации, равная  $2^{20}$  байт

Выберите один из 4 вариантов ответа:

- 1) гигабайт
- 2) флопибайт
- 3) мегабайт
- 4) килобайт

### Задание #8

Bonpoc: Укажите правильные определения или обозначения: Укажите соответствие для всех 9 вариантов ответа:

- 1) ИСТИНА и ЛОЖЬ
- $2)$  He A
- $3)$  A  $\rightarrow$  B
- 4) Наука об операциях над высказываниями
- $5)$  А и В
- 6) А или В
- 7) Повествовательное предложение, в котором что либо утверждается или отрицается.
- 8) Наука о формах и способах мышления
- 9)  $A \leftrightarrow B$
- \_ Эквивалентность
- \_ Высказывание
- <sub>—</sub> Конъюнкция
- \_ Логическая константа
- \_ Алгебра логики
- \_ Инверсия
- \_ Импликация
- \_ Дизъюнкция
- Логика

### Задание #9

Bonpoc: Высказывание или нет?

Укажите истинность или ложность вариантов ответа: \_ Вперед к победе коммунизма!

\_ У круга скругленные углы.

### Задание #10

Bonpoc: Пусть А - горячее сердце, В - холодная голова Выберите правильную логическую формулу для высказывания:

Если сердце не горячее, то и голова холодная Выберите один из 5 вариантов ответа:

- 1)  $A \wedge B$
- 2)  $\overline{A} \rightarrow B$
- $\overline{3}$   $\overline{A \rightarrow B}$
- 4)  $A \rightarrow \overline{B}$
- 5)  $\overline{A} \wedge \overline{B}$

Задание #11 Bonpoc:

Bычислите выражение: 
$$
f = [(a \wedge b) \vee (d \wedge c)] \wedge \overline{b}
$$
  $\text{при } a = 1 \ b = 0 \ c = 0 \ d = 1$ 

Выберите один из 2 вариантов ответа:

 $1)0$ 

 $2)1$ 

#### Задание #12

Bonpoc:

Выберите правильную таблицу истинности для формулы  $f = a \vee (a \wedge b)$ 

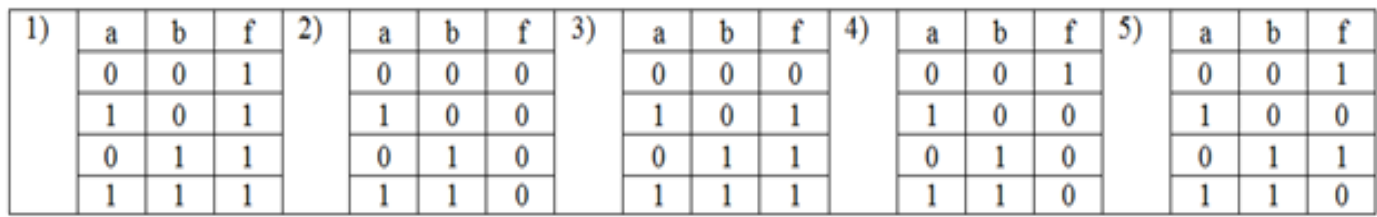

Выберите один из 5 вариантов ответа:

- $1)1$
- $2)2$
- $3)3$
- $4)4$
- $5) 5$

### Задание #13

Bonpoc:

К какому типу логических формул относится рассмотренная в предыдущем вопросе формула  $a \vee (a \wedge b)$ 

Выберите один из 3 вариантов ответа:

1) Тождественная истина (тавтология)

- 2) Тождественная ложь
- 3) Выполнимая

### Задание #14

Bonpoc:

Алгоритм, записанный на «понятном» компьютеру языке программирования, называется

Выберите один из 6 вариантов ответа:

- 1) Протоколом алгоритма
- 2) Листингом
- 3) Программой
- 4) Текстовкой
- 5) Графом

6) Подстрочником

Задание #15

Bonpoc:

Задайте правильную последовательность этапов решения задач на компьютере Укажите порядок следования всех 7 вариантов ответа:

- Разработка и описание технологии работы программы
- \_ Программирование
- Алгоритмизация
- \_ Постановка задачи
- \_ Тестирование
- \_ Математическая модель
- Использование программы и обработка результатов

### Задание #16

Bonpoc:

 $x+3y$ 5xy

Выберите верное представление арифметического выражения языке

на алгоритмическом

Выберите один из 5 вариантов ответа:

 $1)^{x + 3y / 5xy}$ 2)  $x + 3*y / 5*x*y$  $\int$  x + 3\*y / (5\*x\*y)  $\binom{1}{4}$  (x + 3\*y) / (5\*x\*y)  $( x + 3y ) / 5xy$ 

### Задание #17

Bonpoc: Укажите соответствия

Укажите соответствие для всех 5 вариантов ответа:

1) работа алгоритма должна завершаться за определенное число шагов, при этом задача должна быть решена

2) определенный алгоритм должен быть применим ко всем однотипным задачам.

3) алгоритм должен состоять из отдельных действий, которые выполняются последовательно друг за другом

4) многократное применение одного алгоритма к одному и тому же набору исходных данных всегда дает один и тот же результат

5) алгоритм не должен допускать неоднозначности толкования действий для исполнителя.

\_ Дискретность

- \_ Детерминированность
- \_ Формальность
- \_ Результативность
- Массовость

#### **Задание #18**

*Вопрос:* Укажите соответствия

*Укажите соответствие для всех 3 вариантов ответа:*

1) Комбинации из n элементов, в которых меняется только их порядок, число элементов остается неизменным.

2) Составляются различные группы по k элементов из n, порядок важен.

3) Составляются различные группы по k элементов из n, порядок не важен.

Размещения

Сочетания

\_\_ Перестановки

#### **Задание #19**

*Вопрос:* Укажите соответствие

*Укажите соответствие для всех 3 вариантов ответа:*

$$
C_n^k = \frac{n!}{(n-k)!k!}
$$
  
2) P<sub>n</sub>=n!  

$$
A_n^k = \frac{n!}{(n-k)!}
$$

Размещения

\_\_ Сочетания \_\_ Перестановки

### **Задание #20**

*Вопрос:*

У людоеда в подвале томятся 25 пленников. Сколькими способами он может выбрать трех из них себе на завтрак, обед и ужин ?

*Выберите один из 5 вариантов ответа:*

1) 2300

2) 15000

3) 13800

4) 25

5) 3

**Задание #21**

*Вопрос:* Определение вероятности может быть

*Выберите несколько из 5 вариантов ответа:*

- 1) классическим
- 2) статическим
- 3) геометрическим
- 4) статистическим
- 5) тригонометрическим

### **Задание #22**

*Вопрос:*

Для каждого высказвания вместо знака ? выберите справа нужный вариант

*Укажите соответствие для всех 3 вариантов ответа:*

- 1)
- 2) произведению
- 3) сумме

\_\_ Вероятность появления одного из двух несовместных событий, равна ? вероятностей этих событий

\_\_ Вероятность совместного появления двух независимых событий равна ? их вероятностей \_\_ Вероятность появления хотя бы одного из двух совместных событий равна ? вероятностей этих событий без вероятности их совместного наступления

### **Задание #23**

*Вопрос:* К какому типу относятся указанные события

*Укажите соответствие для всех 4 вариантов ответа:*

- 1) достоверные
- 2) случайные
- 3) невозможные
- \_\_ из списка МППК14 выбрали любого студента, и он китаец
- \_\_ дважды подкинули игральный кубик и в сумме выпало меньше 13 очков
- \_\_ после дождя на небе двойная радуга
- \_\_ В урне 3 красных шара, 2 белых и 3 черных. Извлекли четыре шара и они все одного цвета

### **Задание #24**

*Вопрос:* Укажите соотвествия

*Укажите соответствие для всех 4 вариантов ответа:* 1) наиболее часто встречающееся значение в выборке

2) середина набора данных.

3) сумма всех чисел, деленная на общее количество чисел

4) степень изменчивости (разброса или рассеяния) чисел в наборе данных

\_\_ Среднее арифметическое

\_\_ Стандартное отклонение

\_\_ Медиана

 $\equiv$ Мода

### **Задание #25**

*Вопрос:*

Количество студентов в группах ФМО на 1 курсе составляет 27; 28; 28; 29; 32; 26; 27; 28; 31; 22. Определите среднее арифметическое, моду и медиану данного ряда чисел.

*Выберите один из 4 вариантов ответа:*

1) 27,7; 27; 27 2) 27,8; 28; 28 3) 28,8; 28; 28 4) 27,8; 27; 28

## Приложение 6

## Образцы заданий по теме Дискретная математика

## Тема «Теория множеств»

## Вариант 1

- Вместо звездочки поставьте один из знаков ∈ . ∉. ⊂ так, чтобы полученная запись была  $1$ верной:
	- a)  ${3;7}*(7;8;3)$
	- $6)$  7 \* {3;7;8}
	- B)  $\varnothing$  \* {0:1:2}
	- $r)$  0 \*{3;4}

2. Ланы множества A={2, 3, 5, 8, 13, 15}, B={1, 3, 4, 8, 16}, C={1, 13, 15, 16}, D={0, 1, 20}. Найти:

- $\bullet$  BOC
- $\bullet$  D\B
- $\bullet$  ANCID.
- 3. Пусть U множество всех сотрудников некой фирмы
- А множество сотрудников моложе 35 лет,
- В сотрудники, имеющие патенты на изобретения,
- С множество инженеров фирмы.

Каков содержательный смысл следующих множеств:

- $\bullet$  B \ C
- $\bullet$   $\overline{A}$   $\cup$ (B  $\cap$  C)
- 4. С помощью кругов Эйлера-Венна покажите или опровергните следующее тождество:  $A \cap (B \cup C) = (A \cap B) \cup (A \cap C)$
- 5. Решите задачу

Экзамен по математике сдавали 250 абитуриентов, оценку ниже пяти получили 180 человек, а выдержали этот экзамен 210 абитуриентов. Сколько человек получили оценки 3 и 4? Используйте круги Эйлера-Венна

## Тема "Системы счисления"

## Вариант 1

1. Выполните действия и запишите результат десятичными и римскими цифрами:  $(VC –$  $LII$ <sup>\* $II$ </sup>

- 2. Переведите число в десятичную систему счисления: 12С16
- 3. Переведите число в десятичную систему счисления:  $100110001_2$
- 4. Переведите число 18 в двоичную систему счисления
- 5. В какой системе счисления справедливо равенство:  $2*2 = 10$
- \*Дополнительные задания

Как называется единица измерения информации, равная  $2^{20}$  байтам?

Какой цифрой заканчивается четное двоичное число?

Какое наибольшее десятичное число можно записать тремя цифрами в двоичной системе

счисления?

\*Задуманное натуральное число до 500 можно отгадать двоичным поиском, задав вопросов не более:

- 1. 500.
- 2. 50.
- 3. 10.
- 4. 9.

### **Тема «Логические основы компьютера» часть1**

### *Вариант 1*

- 1. Высказывание или нет?
- Жирафы летят на север
- Который час?
- 2. Пусть А дом деревянный, В дом одноэтажный

а) запишите в виде логической формулы высказывание:

*дом деревянный и не одноэтажный*

b) Запишите формулу на обычном языке:

 $A \rightarrow \overline{B}$ 

3. Формализуйте предостережение, которое одна жительница древних Афин сделала своему сыну, собиравшемуся заняться политической деятельностью: "*Если ты будешь говорить правду, то тебя возненавидят люди. Если ты будешь лгать, то тебя возненавидят боги. Но ты должен говорить правду или лгать. Значит, тебя возненавидят люди или возненавидят боги*".

Введите обозначения для логических высказываний: а – *"ты будешь говорить правду"*; b – *"тебя возненавидят люди"*; c – *"тебя возненавидят боги"*.

4. Соедините стрелками правильные определения или обозначения:

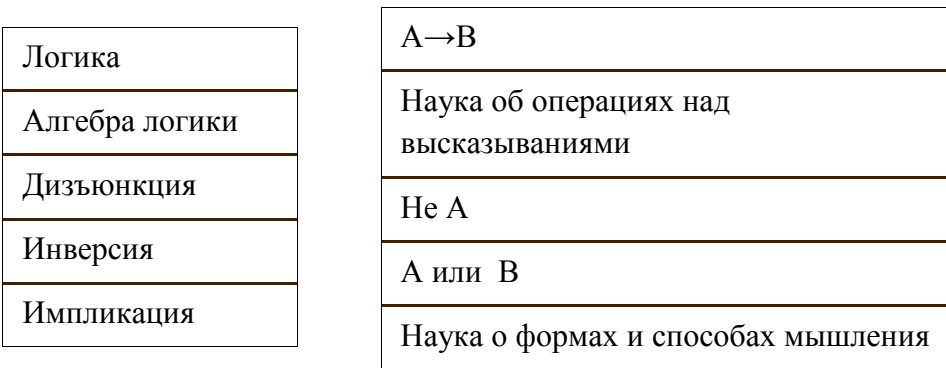

5. К реке подошли **да под подобно по под** два мальчика и один

взрослый. У берега была только одна маленькая лодка, вмещавшая либо двух мальчиков, либо одного взрослого. Какое минимальное время потребуется на переправу, если поездка через реку в одну сторону занимает 20 минут?

## **Тема «Логические основы компьютера» часть2**

## *Вариант 1*

1. Вычислите выражение:  $f = (a \vee b) \wedge (c \vee d)$  $\pi$  **f**  $a = b = d = 1$   $c = 0$ 

2. Составьте таблицу истинности для формулы: (*<sup>a</sup> <sup>b</sup>*) **.** Является ли эта формула

выполнимой?

3. С помощью таблиц истинности докажите тождество:  $A \vee (A \cdot B) = A \vee B$ 

4. Решите задачу\*:

Перед сдачей экзаменов в институт Миша предположил:

1) Если он сдаст математику, то не получит двойку по сочинению только при условии, что он сдаст информатику.

2) Он обязательно сдаст или математику, или сочинение

3) Достаточное условие не сдачи экзамена по информатике – двойка по сочинению.

После сдачи экзаменов оказалось, что из трех высказанных предположений только одно было ложным. Как Миша сдал экзамены?

\* Задача на 2 балла

# **Тема "Комбинаторика"**

## *Вариант 1*

1. Восьмиклассники Анна, Борис, Виктор и Галина побежали на перемене к теннисному столу, за которым уже шла игра. Сколькими способами подбежавшие к столу восьмиклассники могут занять очередь для игры в настольный теннис?

2. На рояле 88 клавиш. Сколькими способами можно извлечь последовательно шесть звуков?

3. В школьной олимпиаде по математике оказалось пять победителей. Однако на районную олимпиаду можно отправить только двоих. Сколько существует вариантов выбора этих двух человек?

4. \*Пять мальчиков и четыре девочки хотят сесть на девятиместную скамейку так, чтобы каждая девочка сидела между двумя мальчиками. Сколькими способами они могут это сделать?

5. \*\*\*На 4 елки нужно развесить 4 игрушки. Сколькими способами можно это сделать, если считать что на каждой елке может висеть от 0 до 4 игрушек?

Рассмотрите варианты этой задачи по возрастанию сложности:

- Считаем все елки одинаковыми, и все игрушки одинаковыми.
- Считаем, что елки разные, игрушки одинаковые
- Считаем и елки и игрушки разными.

## **Тема "Основы теории вероятности***"*

## *Вариант 1*

6. К какому типу относятся указанные события: достоверные, случайные, невозможные

- из списка МППК14 выбрали любого студента и он(она) отличник
- слово начинается с буквы «ь»;
- 7. К какому типу относятся указанные события: совместные/несовместные,

противоположные, зависимые/независимые.

- Коля и Саша играют в шашки. А «Коля проиграл», В «Саша проиграл»
- $A \langle M \rangle$ дет дождь»,  $B \langle M \rangle$ на небе нет ни облачка»
- 8. В аквариуме плавают 8 гуппи и 7 других рыбок. Кот случайным образом поймал 1 рыбку. Какова вероятность того, что ему досталась гуппи?
- 9. В соревнованиях по плаванию участвуют 4 спортсмена из Германии, 6 спортсменов из

Италии, 7 спортсменов из России и 5 из Китая. Порядок выступлений определяется жеребьѐвкой. Найдите вероятность того, что спортсмен из Италии будет выступать первым. 10. На сложение/умножение вероятностей. Вероятность того, что по дороге из школы домой вы встретите чѐрную кошку, равна 0,1, а вероятность того, что встретите злую собаку, равна 0,4. Найдите вероятность того, что вам

- встретятся оба животных;
- не встретится ни чѐрная кошка, ни злая собака.

## Задание по составлению презентации в Power-Point

- 1. Создать презентацию на любую тему из 7-20 слайдов.
- 2. В презентации должны быть
- $\bullet$  текст,
- графика (рисунки),
- диаграммы,
- звуки (короткие и/или длинные),
- желательно клипы.
- 3. Для **каждого объекта** в слайдах должна быть сделана **анимация** (различные эффекты) и **смена слайда**, (автоматическая или по щелчку).
- 4. Если в вашей презентации много графики, используйте для ее оформления автофигуры: вставляете автофигуру, и заливку (фон) для нее делаете из графики.
- 5. На максимум баллов в вашей презентации должны быть *сложные* эффекты анимации (наложение двух и более эффектов), например, пути перемещения + эффекты выделения. Образец сложных эффектов см. например, през. **Анимация**, през.**Dance**, слайд №17.
- 6. В качестве цветового оформления стоит использовать шаблон (стиль оформления). Для отдельных слайдов (одного или двух) его нужно отменить и задать какой-либо свой фон (градиент, текстура, фотография) команда Фон из меню Формат.
- 7. Можно использовать мастер автосодержания для задания общей структуры презентации.
- 8. Образцы презентаций (работы студентов прошлых лет) см. в Сетевое окружение/ Mo на Teacher /Power-point/Примеры презентаций.

### **Внимание !!!**

Если вы дома вставляете в презентацию *звук из файла* или *клип*, то их нужно **приносить отдельно в виде файлов**. Иначе, когда вы будете демонстрировать презентацию в нашем классе, они не будут играть.

В Power-Point звуковые файлы и клипы в презентацию целиком не вставляются, вставляются только названия и путь к ним. Поэтому соответствующие файлы должны находится на том же компьютере (дискетке, СD, жестком диске или в сети), что и презентация.

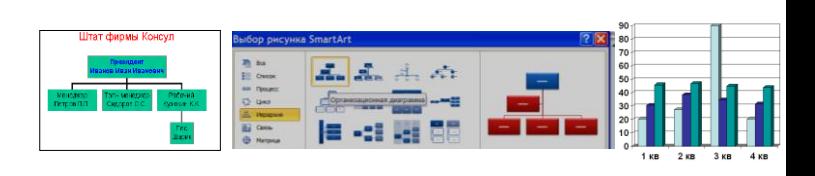

## Приложение 8

## Шкалы оценивания

## ШКАЛА ОЦЕНИВАНИЯ ТЕСТА

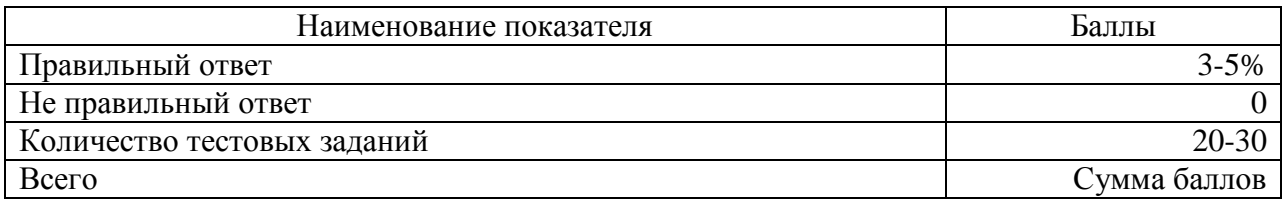

### ШКАЛА ОЦЕНИВАНИЯ КОНТРОЛЬНОЙ РАБОТЫ ПО ТЕМЕ WINDOWS

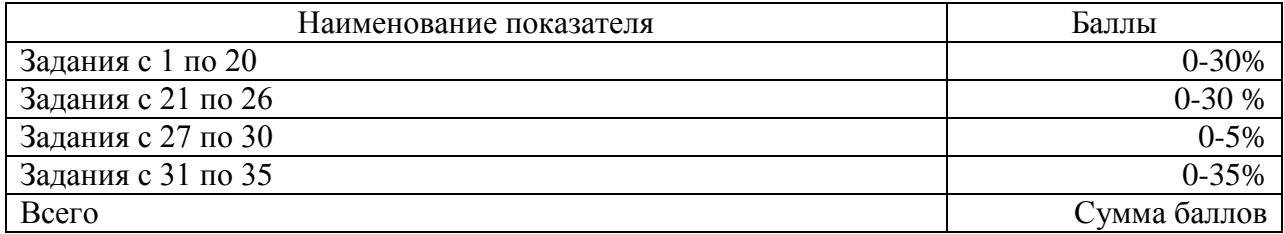

### ШКАЛА ОЦЕНИВАНИЯ КОНТРОЛЬНОЙ РАБОТЫ ПО ТЕМЕ WORD

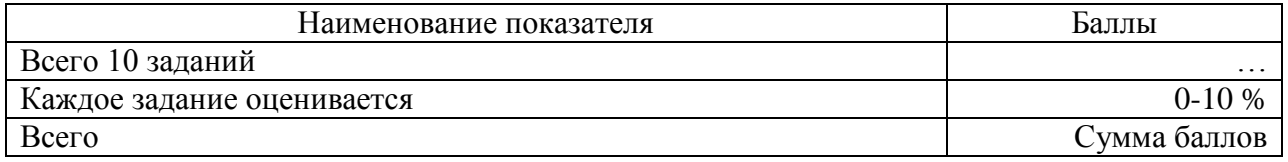

### ШКАЛА ОЦЕНИВАНИЯ СРС ПО ТЕМЕ ДИСКРЕТНАЯ МАТЕМАТИКА

Студент может выбрать любые 4 темы из предложенных 6. По каждой теме студент выполняет задания в соответствии со своим вариантом. В каждой теме 4-5 заданий.

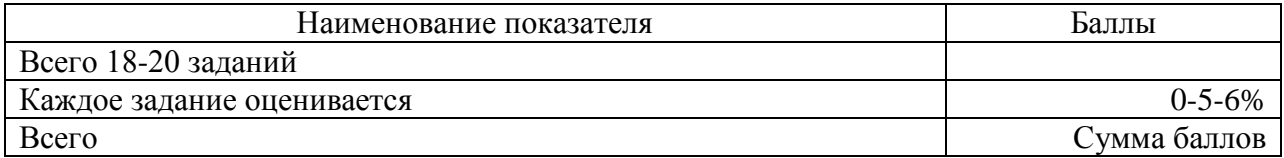

### **ШКАЛА ОЦЕНИВАНИЯ ВЫПОЛНЕНИЯ ПРЕЗЕНТАЦИИ**

 85-100 баллов - Проблема раскрыта полностью. Использованы все мультимедийные, анимационные и оформительские возможности программы Power-Point. Отсутствуют ошибки в представленной информации

 70-84 балла - Проблема раскрыта. Частично использованы мультимедийные, анимационные и оформительские возможности программы Power-Point. Не более 2-х ошибок в представляемой информации

- 60-69 баллов -Проблема раскрыта не полностью. Использованы только отдельные мультимедийные, анимационные и оформительские возможности программы Power-Point.3-4 ошибки в представляемой информации
- 31-60 баллов Проблема не раскрыта. Практически не использованы мультимедийные, анимационные и оформительские возможности программы Power-Point
- 0-30 баллов Работа не сделана.

# Технологическая карта дисциплины

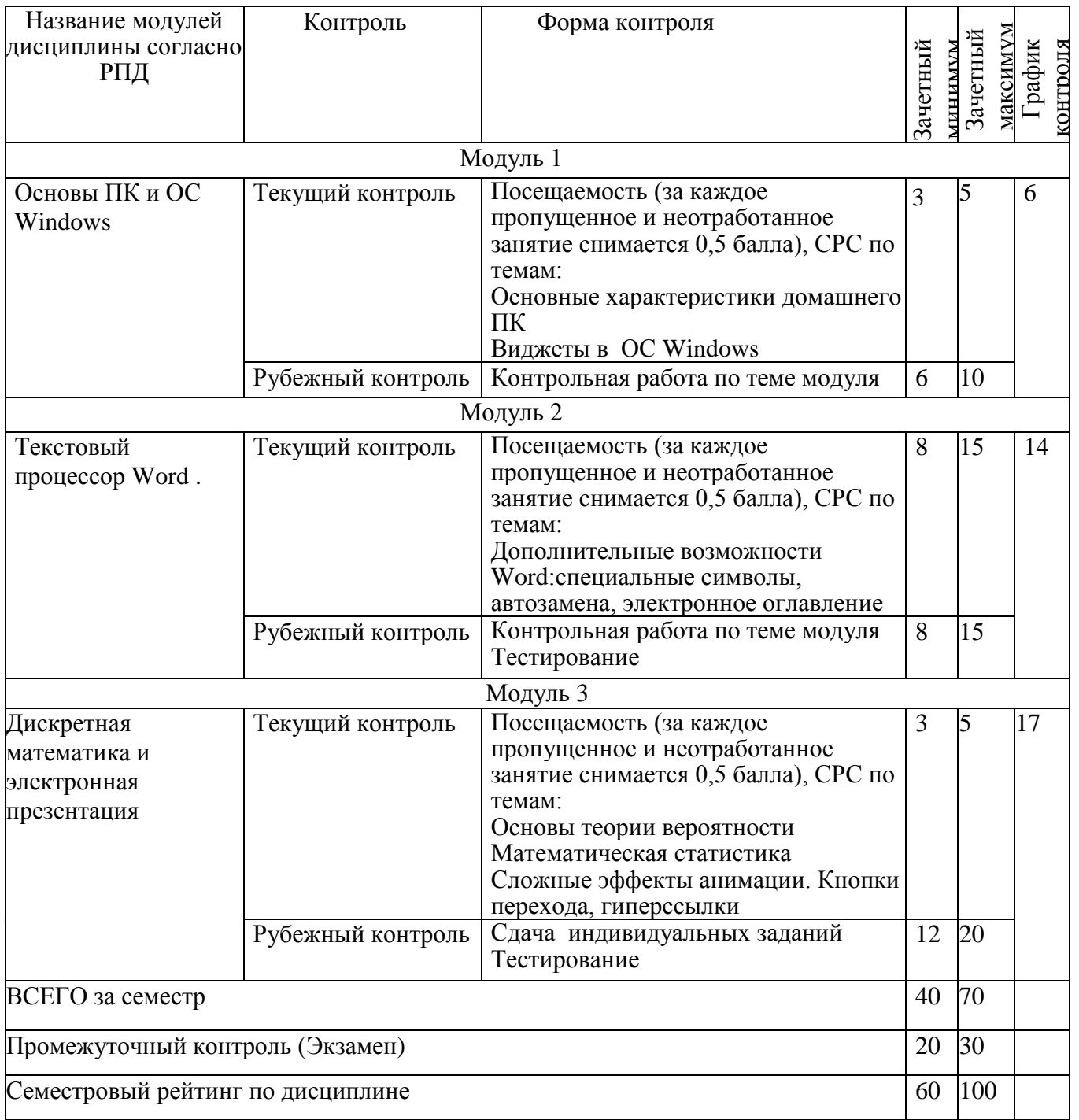